## **Promo Code über die Webseite als Neukunde einlösen**

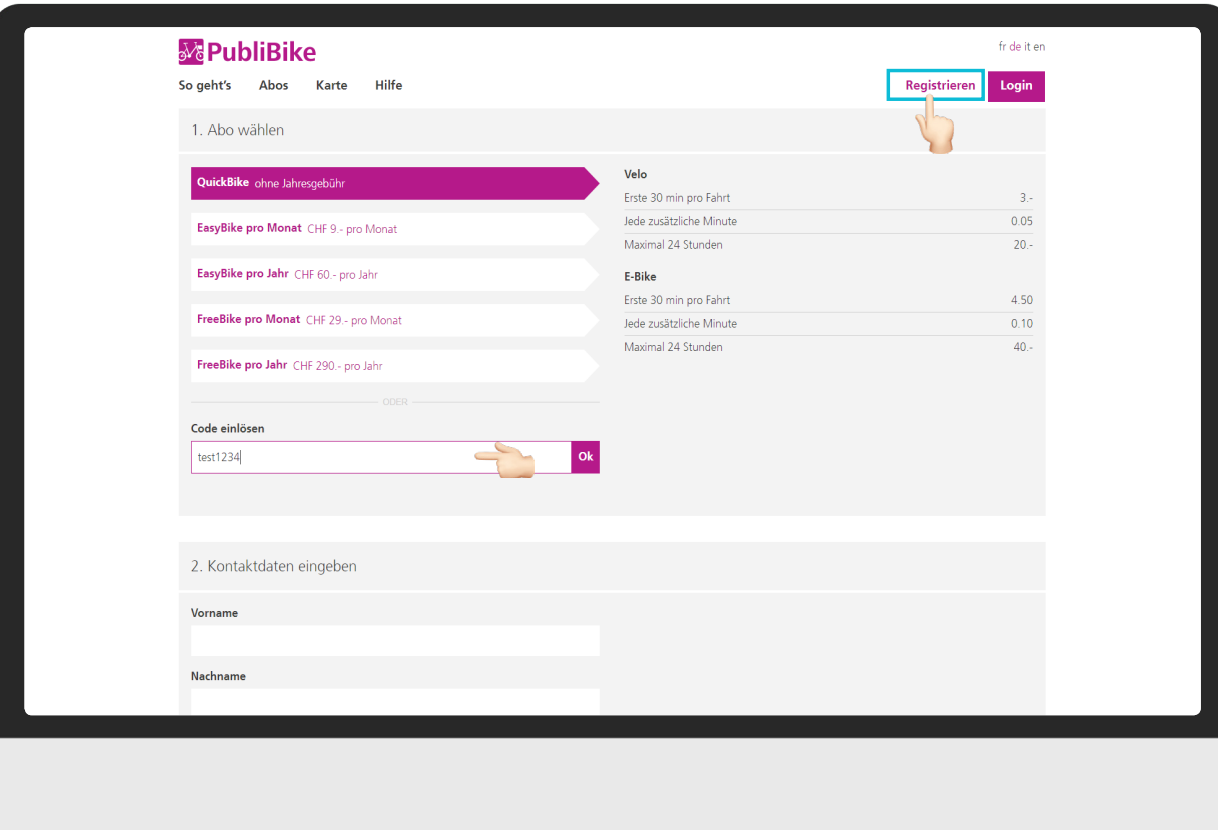

Klicken Sie auf **Registrieren**.

Geben Sie beim Feld **Promo Code einlösen** den erhaltenen Promo Code ein.

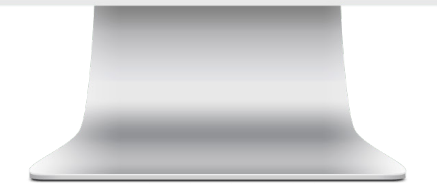

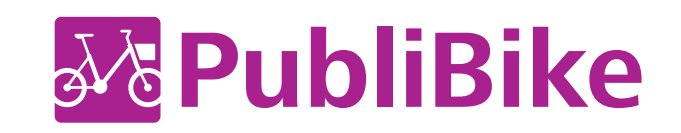

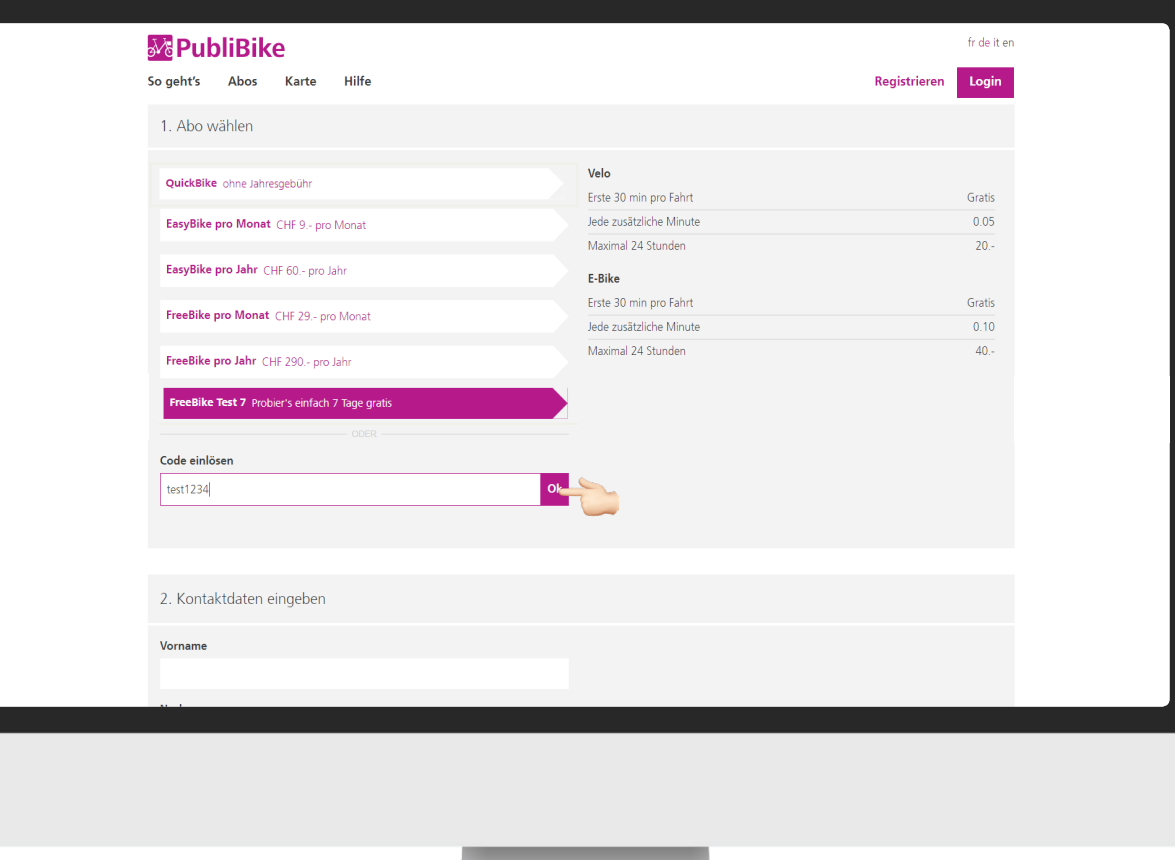

Klicken Sie auf **OK**, damit der Code geprüft werden kann.

Sie sehen nun den erhaltenen Tarif.

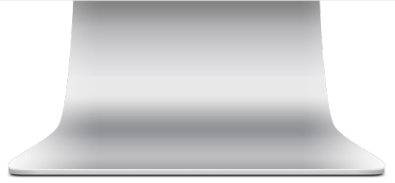

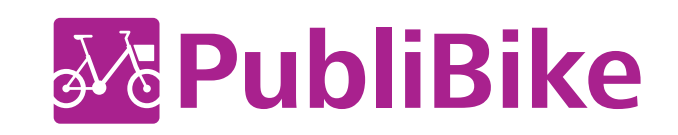

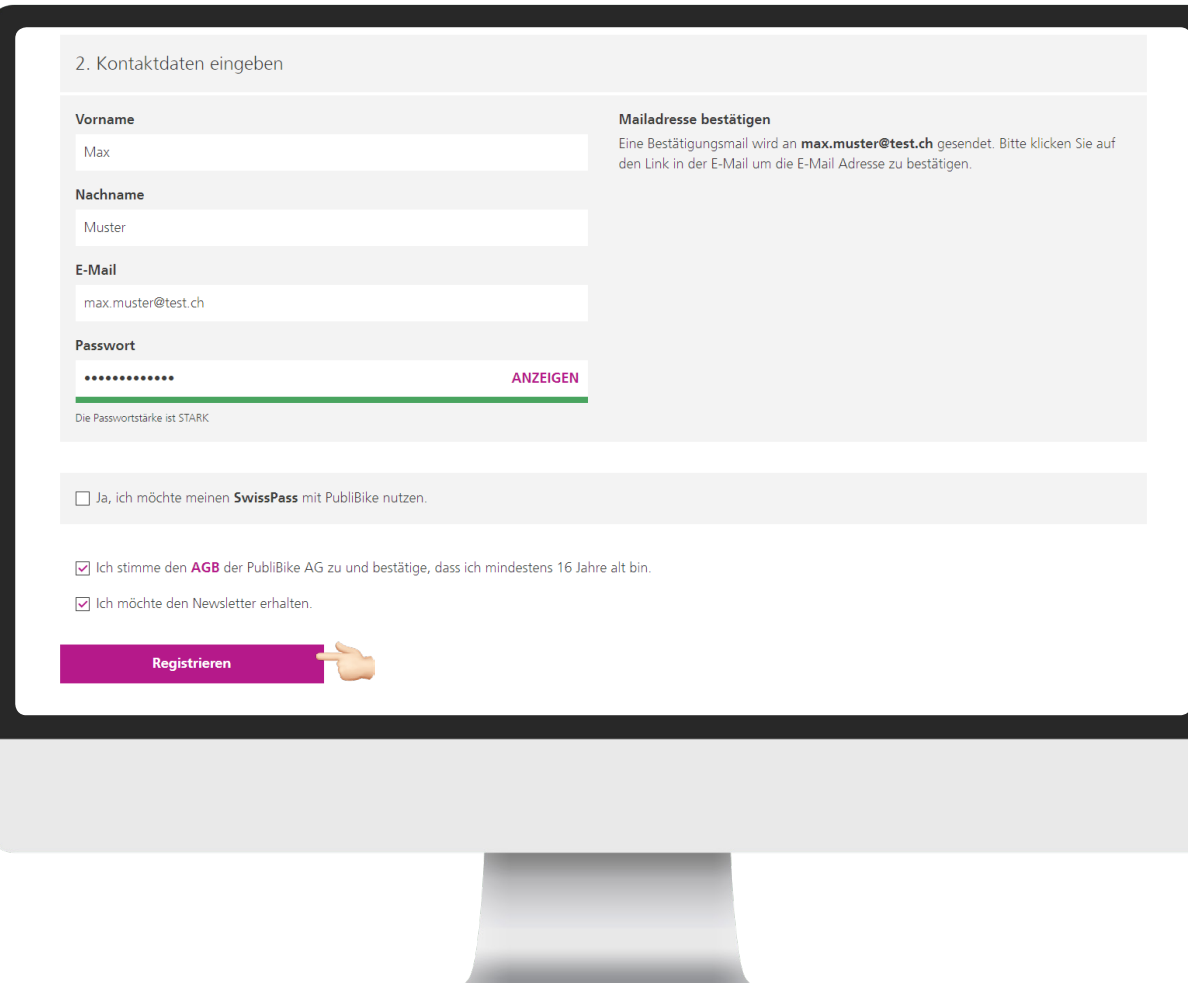

Geben Sie Ihre Kontaktangaben sowie ein Zahlungsmittel an, um die Registrierung abzuschliessen.

## Klicken Sie auf **Registrieren** .

## *BusinessBike:*

*Verwenden Sie Ihre professionelle E-Mail-Adresse (z.B. max.muster@publibike.ch), um sich mit dem erhaltenen Promo Code zu registrieren.*

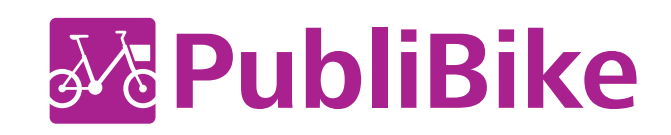

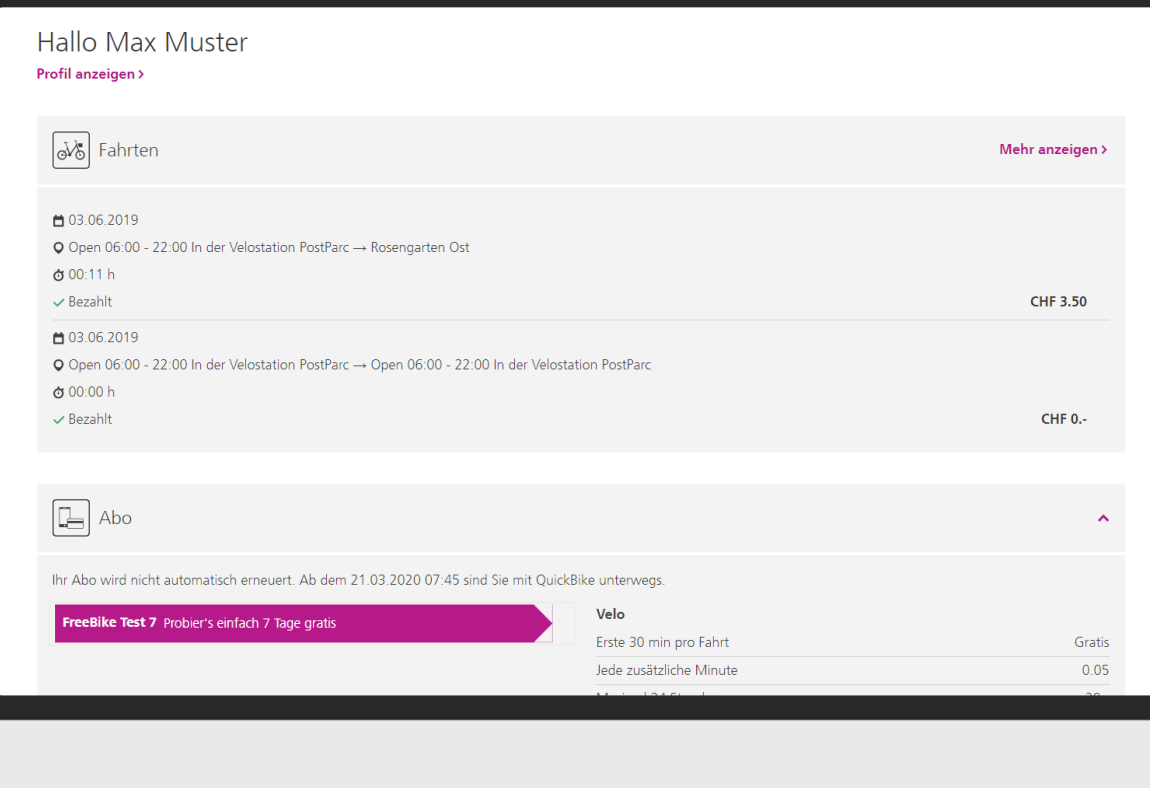

## Sie sehen **bis wann** genau das Abo gültig ist.

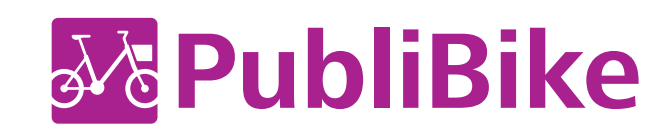